## **Picture Cheat Sheet**

1. Create a folder organization on your computer that is similar to the example bellow.

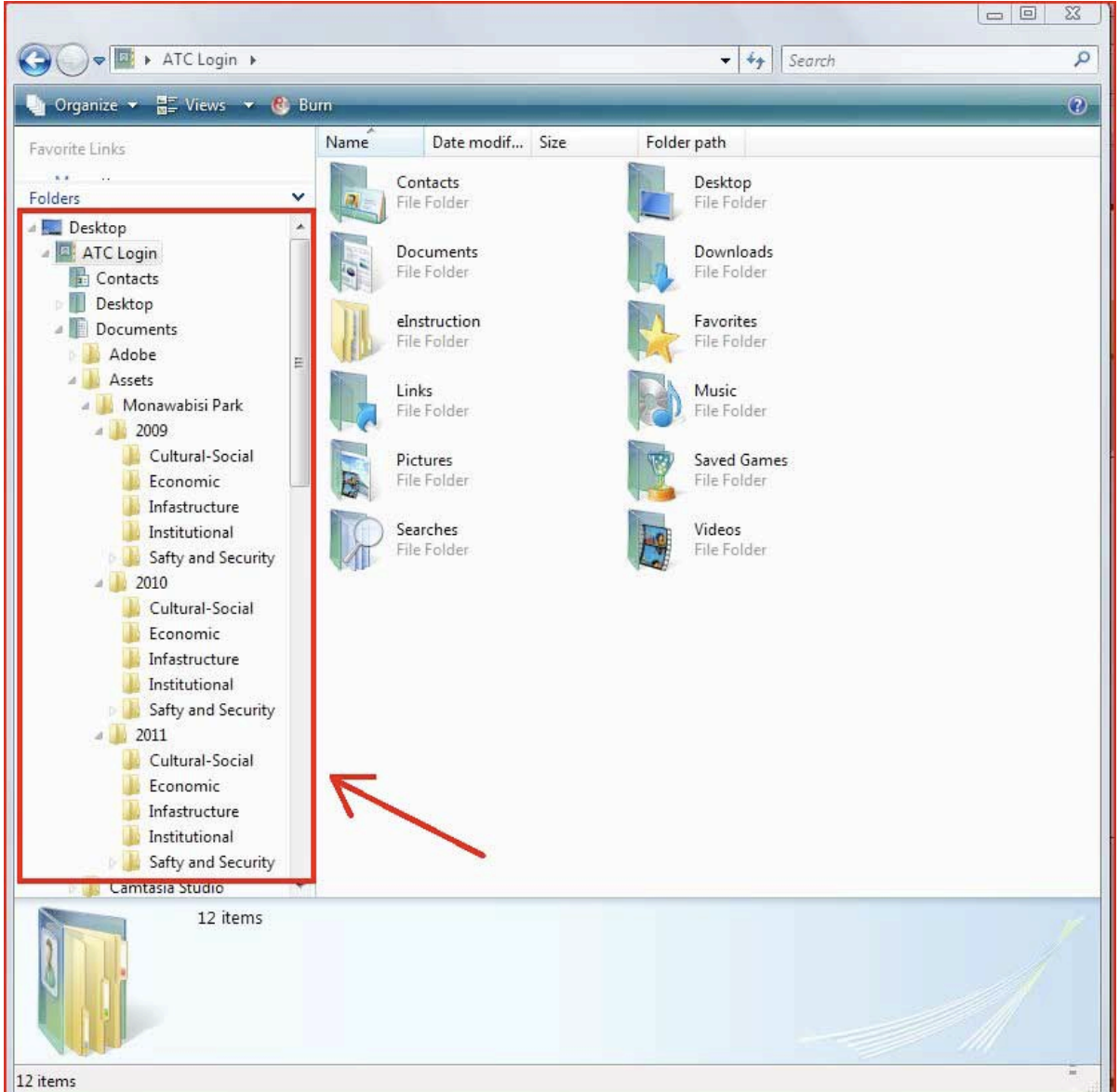

## WHEN USING A CAMERRA FOLLOW DIRECTIONS 2-4, OTHER WISE INSEART THE MEMORY CARD AND SKIP TO STEP 5

- 2. Plug the camera into the computer
- 3. Turn the camera on
- 4. Wait for a window similar to this one to pop up.

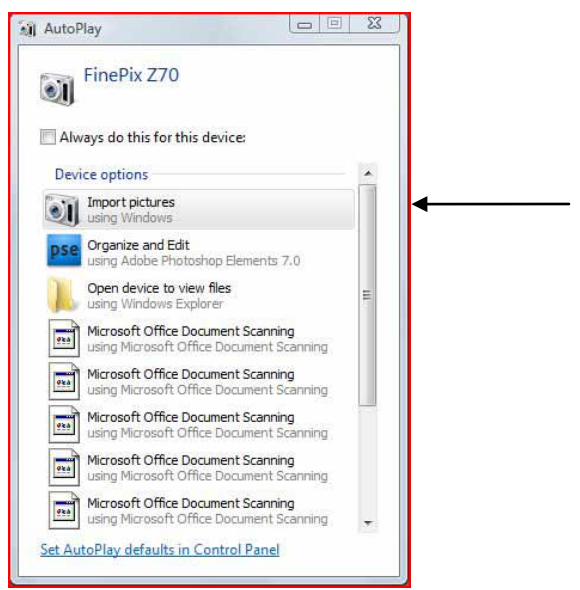

## 5. Select 'Import Pictures'.

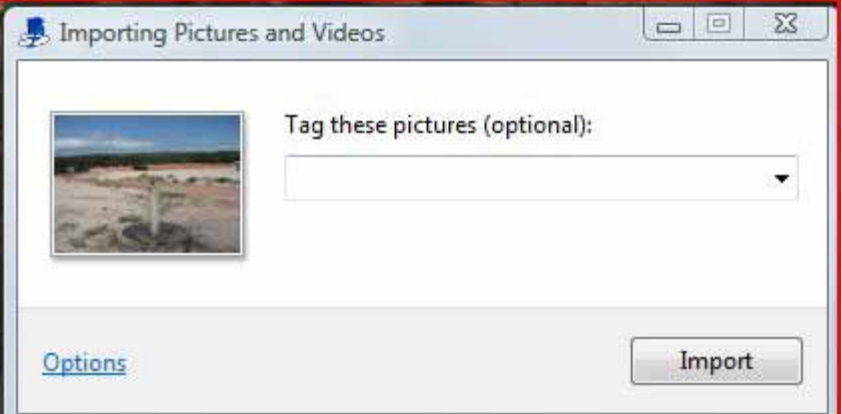

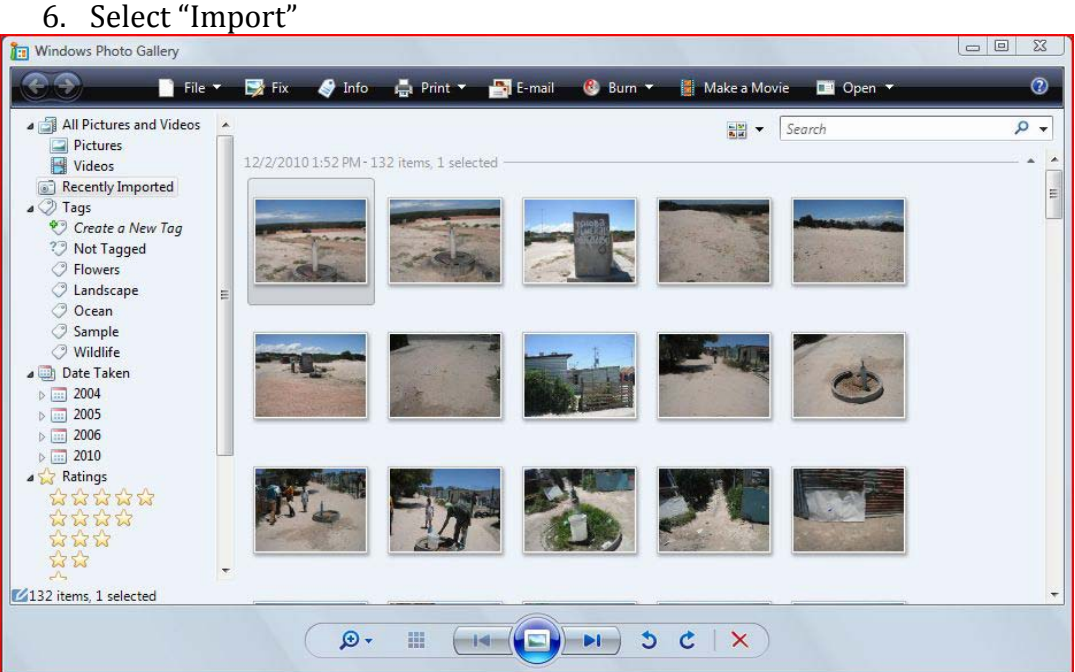

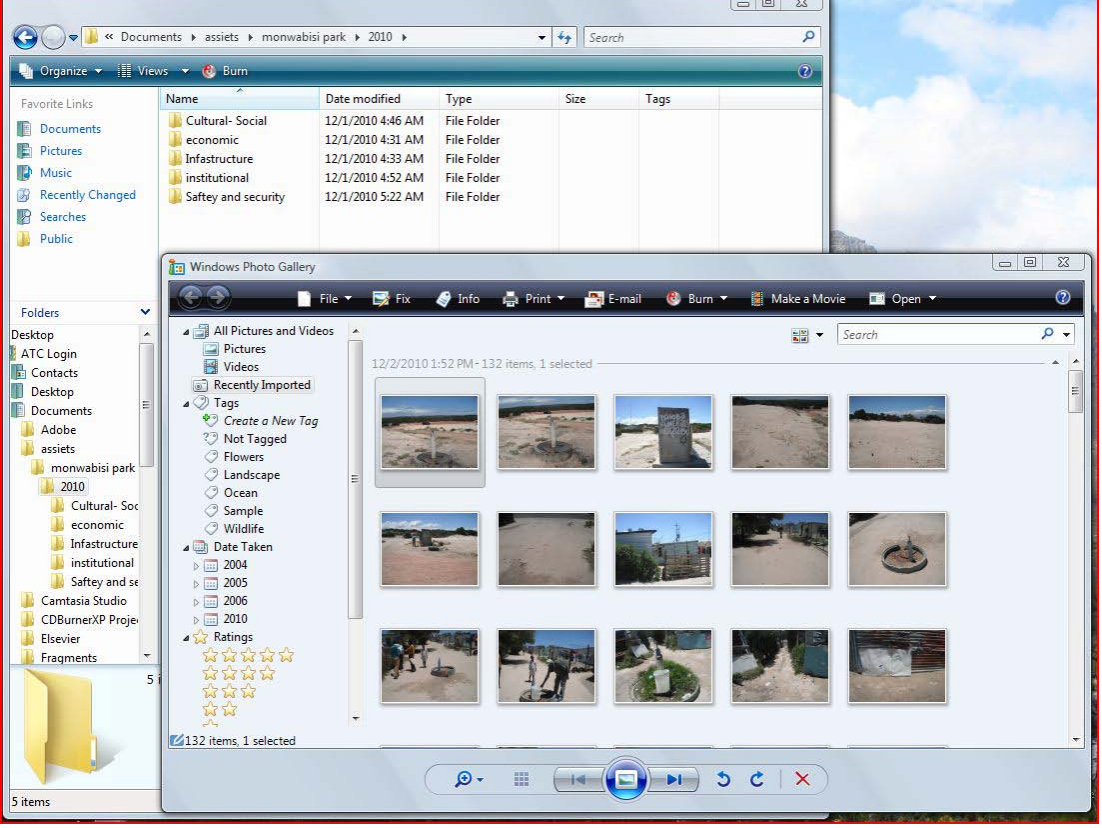

7. Sort the pictures into the correct folder by clicking and dragging them over.

- 8. After all of the photos have been sorted, go into each of the folders that pictures have been placed in by double clicking the folder name.
- 9. Rename the pictures by left clicking on the photos and going down to 'Rename'. Give each photo a name that reflects the content of the photo. This way it will be easier to identify photos in order to properly place them into the profile pages.

|                              |                                      |                                |            |                      | > ATC Login + Documents + Assets + Monewabisi Park + 2010 + Infastructure + Pictures |        | $-4$ Search                  | Р            |
|------------------------------|--------------------------------------|--------------------------------|------------|----------------------|--------------------------------------------------------------------------------------|--------|------------------------------|--------------|
| <b>Drawing with</b>          |                                      |                                |            |                      | M Visua v Ta Review v M SSS Show to Pine in Email E State in Burn                    |        |                              | $\mathbf{u}$ |
| Enjoyity Links               |                                      | Name                           | Date taken | Tags                 | Size                                                                                 | Rating |                              |              |
| $\frac{1}{2}$                |                                      |                                |            |                      |                                                                                      |        |                              |              |
| Folders                      | ٠                                    |                                |            |                      |                                                                                      |        |                              |              |
| Contacts                     | 菌                                    |                                |            |                      |                                                                                      |        |                              |              |
| Desktop                      |                                      |                                |            |                      |                                                                                      |        |                              |              |
| <b>Documents</b>             |                                      |                                |            |                      |                                                                                      |        |                              |              |
| Adobe                        |                                      | A-section Water                |            |                      |                                                                                      |        |                              |              |
| Assets                       |                                      | Tap.3PG                        |            |                      |                                                                                      |        |                              |              |
| Monawabici Park              |                                      |                                |            |                      |                                                                                      |        |                              |              |
| 2000                         |                                      |                                |            |                      |                                                                                      |        |                              |              |
| 2010                         |                                      |                                |            |                      |                                                                                      |        |                              |              |
| Cultural-Social              |                                      |                                |            |                      |                                                                                      |        |                              |              |
| Economic                     |                                      |                                |            |                      |                                                                                      |        |                              |              |
| Infastructure                |                                      |                                |            |                      |                                                                                      |        |                              |              |
| <b>Pictures</b>              |                                      |                                |            |                      |                                                                                      |        |                              |              |
| Institutional                |                                      |                                |            |                      |                                                                                      |        |                              |              |
| Safty and Security<br>1.2011 |                                      |                                |            |                      |                                                                                      |        |                              |              |
| Camtasia Studio              |                                      |                                |            |                      |                                                                                      |        |                              |              |
| CDBurnerXP Projects          |                                      |                                |            |                      |                                                                                      |        |                              |              |
| Elsevier                     |                                      |                                |            |                      |                                                                                      |        |                              |              |
| Fragments                    |                                      |                                |            |                      |                                                                                      |        |                              |              |
| MATLAS                       |                                      |                                |            |                      |                                                                                      |        |                              |              |
| Snagit                       | 7                                    |                                |            |                      |                                                                                      |        |                              |              |
|                              | A-section Water TapJPG<br>JPEG Image |                                |            |                      | See 5.68 MB                                                                          |        | Subject: Specify the subject |              |
|                              |                                      |                                |            |                      | Tale: Add a title                                                                    |        | F-stop: 66.7                 |              |
|                              |                                      | Date taken: 11/23/2010 5:14 AM |            |                      | Authors: Add an author                                                               |        | Exposure time: 1/800 sec.    |              |
|                              |                                      | Tage: Add a tag                |            |                      | Comment: Add comments                                                                |        | EO speech ISO-100            |              |
|                              |                                      | Rating: 12 12 12 12 12         |            | Camera maker: RUBRIM |                                                                                      |        | Expression bias: 0 step      |              |

10. Go through all of the folders that have new photos in them and rename them.